## Go to Operations>

- Reporting
- Reports

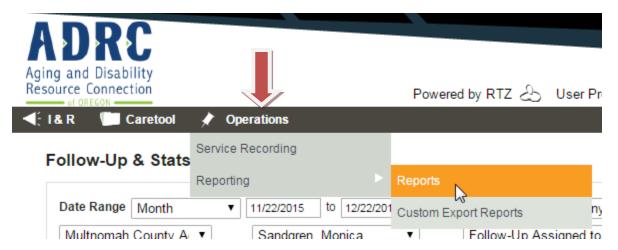

## Choose I&R Follow-Up & Stats Report

Call Summary Report

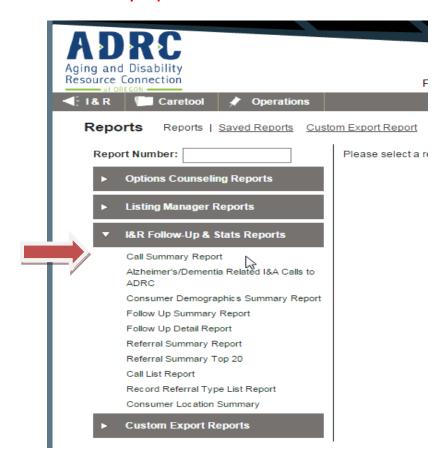

- Enter Date, Choose Agency, (No selection necessary for Agent)
- Run Report

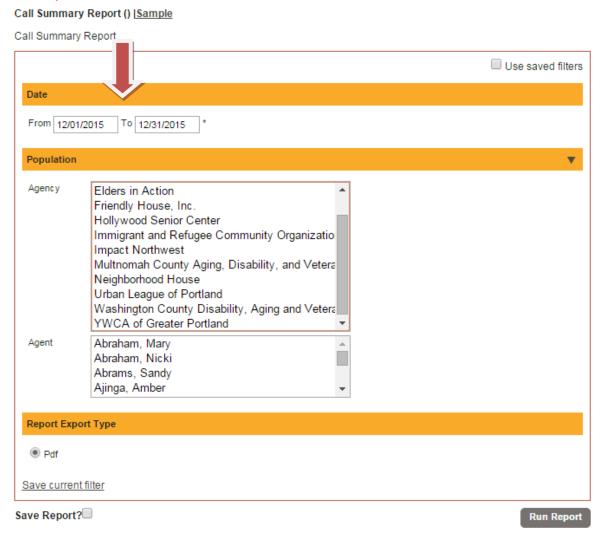

Close this window:

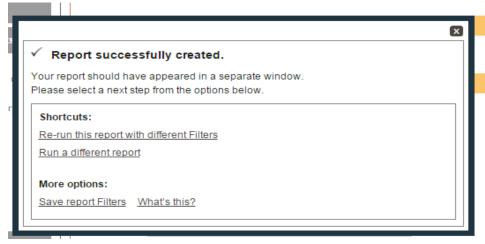

• Find report (PDF) in Downloads or in download tray on computer and open report:

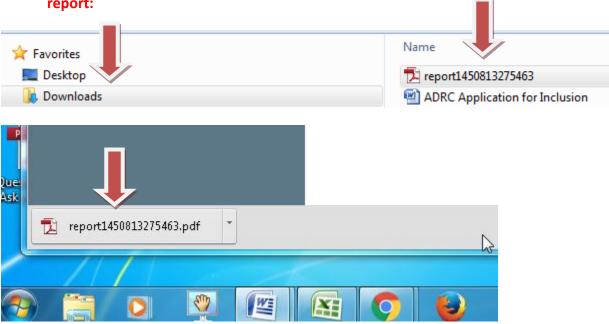

 Scroll down the report to "Type of Call" for Total Assistance, Information or Referral:

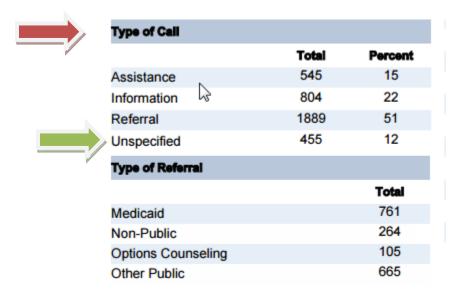

- <u>"Unspecified Calls"</u> are calls recorded without a Call Outcome. This could be a completed call or incomplete call.
- From Follow-up & Stats, you can find records without call outcomes. Click into the link under Name to access the call. Calls without call outcome should be corrected; rerun this report after corrections have been made

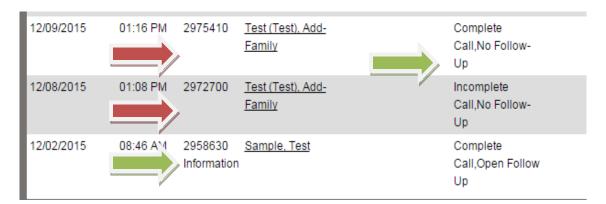

 Another method to identify Unspecified Calls (calls without call outcome) is by running a custom I&R report. Choose Call ID, Call Status, and Call Outcome. Select Date, Call Center, Call Specialist as applicable (you may choose multiple or leave blank for ALL).

## Call Info Select All Call date Agent name ✓ Call ID edit Contact method Agency Referred from source Caller type ✓ Call Status Send to OR Access Unit Branch ■Non-Traditional ADRC Caller Consumer Identification Consumer Demographics Call Actions Select All Number of referrals made Options Counseling Referral Non-Traditional ADRC Call

Select Report Fields

Call Outcomes

• Filter by "Blanks" to identify call records missing call outcome:

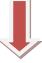

| Α         | В               | С             |
|-----------|-----------------|---------------|
| Call ID → | Call Status     | Call Outcomes |
| 299558    | Incomplete Call |               |
| 299538    | Complete Call   |               |